## Virtuos HW-855A (CCD, bezdrátová)

Ovladač pro čtečku není ve Windows 10 a 11 potřeba, pro ostatní systémy lze stáhnout a nainstalovat z:

[https://doc.tpc.cz/software/Ctecky\\_kodu/CH341SER.ZIP](https://doc.tpc.cz/software/Ctecky_kodu/CH341SER.ZIP)

Manuál:

<https://doc.tpc.cz/manualy/EHE0003-Programming-Manual-HW855A.pdf>

**Kódy není nutné tisknout, pro konfiguraci je načtěte postupně z bodu 1) a následně A) nebo B)**

1) Tovární nastavení

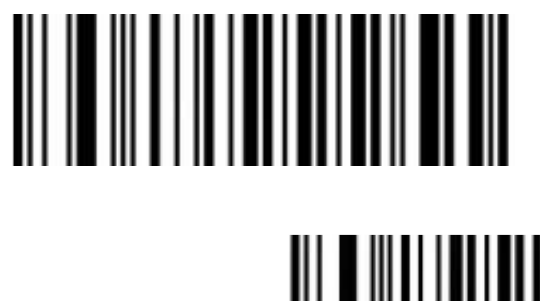

((AB000) Reset do továrního nastavení

**Restore default CCD module** 

**Factory default for wireless module**  ((^&002&^)) Reset nastavení připojení

A) Režim emulace COM portu pro Program POHODA

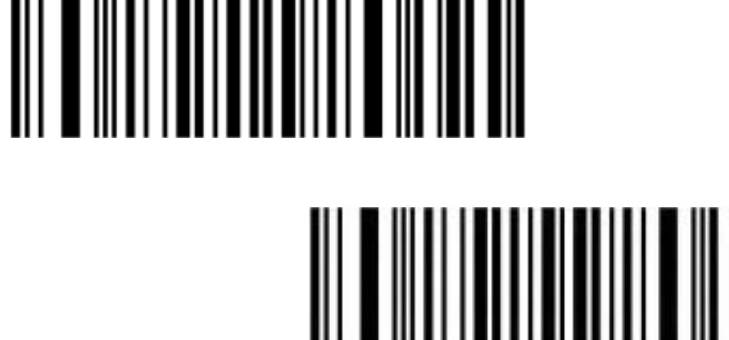

**USB-COM**   $((^8.0168^)$ Zapne emulaci COM portu

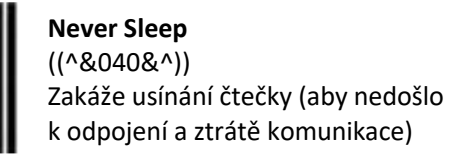

B) Výchozí režim externí klávesnice pro mobilní aplikace

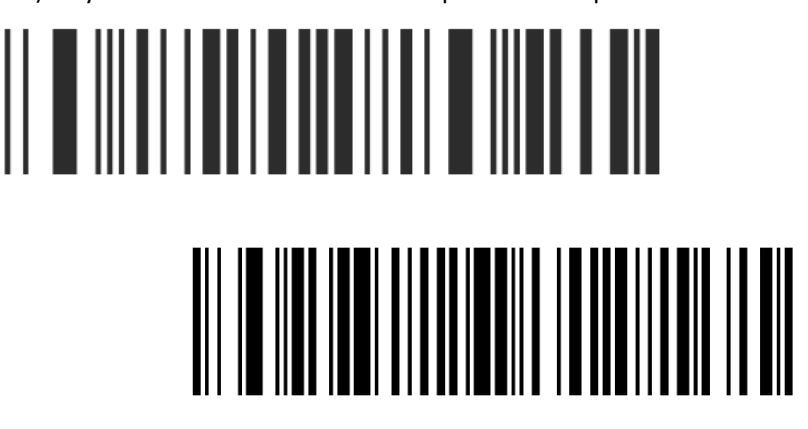

**USB-HID**   $((^8.0158^0))$ Zapne emulaci klávesnice

**Czech** ((M0801\_15.)) Nastaví české rozložení